**Magnescale**®

**LZ71-B** BCD-Einheit

Lesen Sie die ganze Anleitung vor dem Betrieb aufmerksam durch und folgen Sie beim Betrieb des Geräts den Anweisungen. Bewahren Sie diese Bedienungsanleitung zum späteren Nachlesen griffbereit auf.

Bedienungsanleitung

#### **[For U.S.A. and Canada]**

THIS CLASS A DIGITAL DEVICE COMPLIES WITH PART15 OF THE FCC RULES AND THE CANADIAN ICES-003. OPERATION IS SUBJECT TO THE FOLLOWING TWO CONDITIONS.

- (1) THIS DEVICE MAY NOT CAUSE HARMFUL INTERFERENCE, AND
- (2) THIS DEVICE MUST ACCEPT ANY INTERFERENCE RECEIVED, INCLUDING INTERFERENCE THAT MAY CAUSE UNDERSIGNED OPERATION.

CET APPAREIL NUMÉRIQUE DE LA CLASSE A EST CONFORME À LA NORME NMB-003 DU CANADA.

#### **[For the customers in Australia]**

#### **Australian EMC Notice**

This product complies with the following Australian EMC standards.

AS/NZS 4252.1 /94 EMC Generic Immunity Part1 AS/NZS 2064 /92 Emission Standard for ISM Equipment

# Inhaltsverzeichnis

# **INSTALLATION**

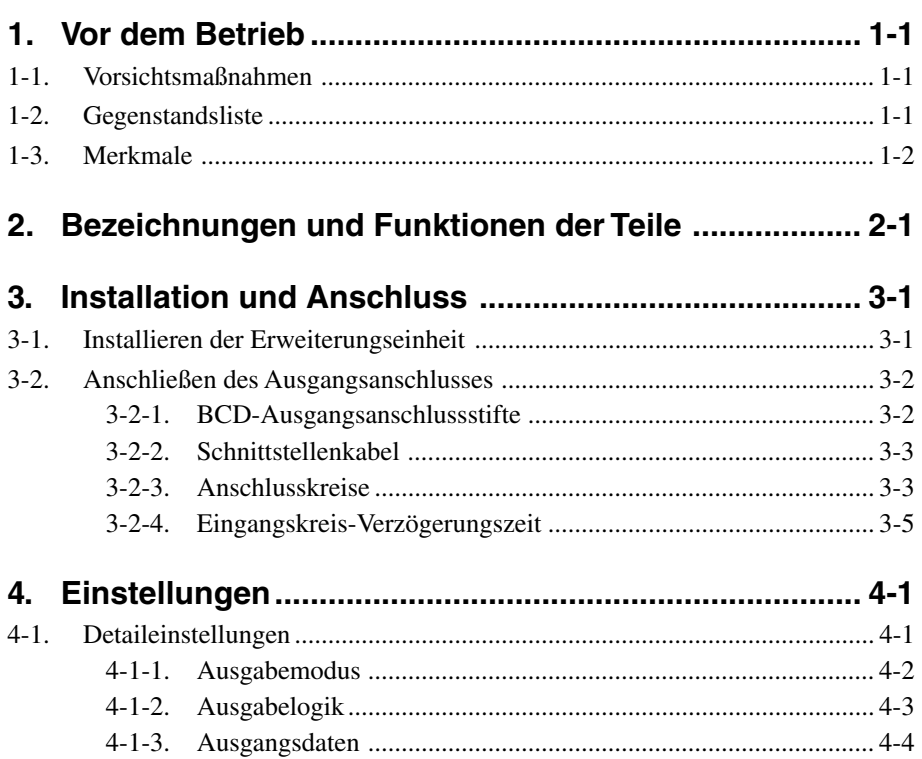

# **BETRIEB**

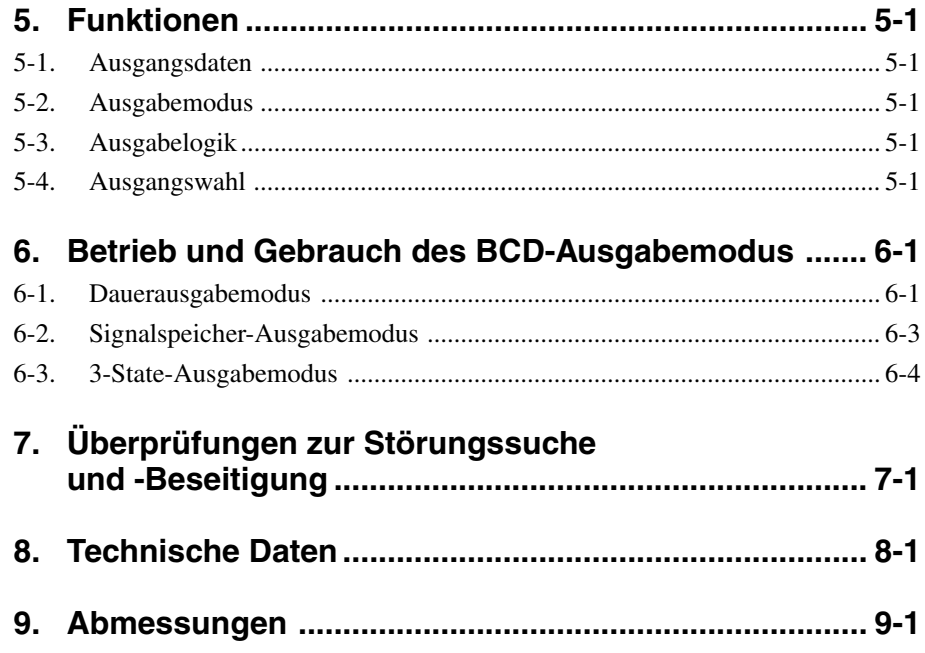

# **INSTALLATION**

Lesen Sie diesen Abschnitt vor Gebrauch durch.

# **1. Vor dem Betrieb**

Wir danken Ihnen für den Kauf dieses Produkts der Magnescale Co., Ltd.

Lesen Sie diese Bedienungsanleitung vor Gebrauch aufmerksam durch, und bewahren Sie sie für spätere Bezugnahme sicher auf. Insbesondere der Inhalt des Abschnitts "3. Installation und Anschluss" ist wichtig, um einwandfreien Betrieb zu gewährleisten. Lesen Sie diesen Abschnitt unbedingt durch, und vergewissern Sie sich vor der Benutzung, dass die Erweiterungseinheit korrekt installiert ist. Diese Bedienungsanleitung erläutert hauptsächlich die Unterschiede, die durch den Einbau der Erweiterungseinheit in die Anzeigeeinheit LY71 entstehen. Andere Informationen finden Sie in der Bedienungsanleitung der Einheit LY71.

# **1-1. Vorsichtsmaßnahmen**

Diese Erweiterungseinheit ist für den Einsatz in Verbindung mit der Einheit LY71 vorgesehen und erfordert die gleiche Sorgfalt im Umgang wie bei unabhängiger Benutzung der Einheit LY71. Schlagen Sie für die verschiedenen Vorsichtsmaßnahmen in der Bedienungsanleitung der Einheit LY71 nach.

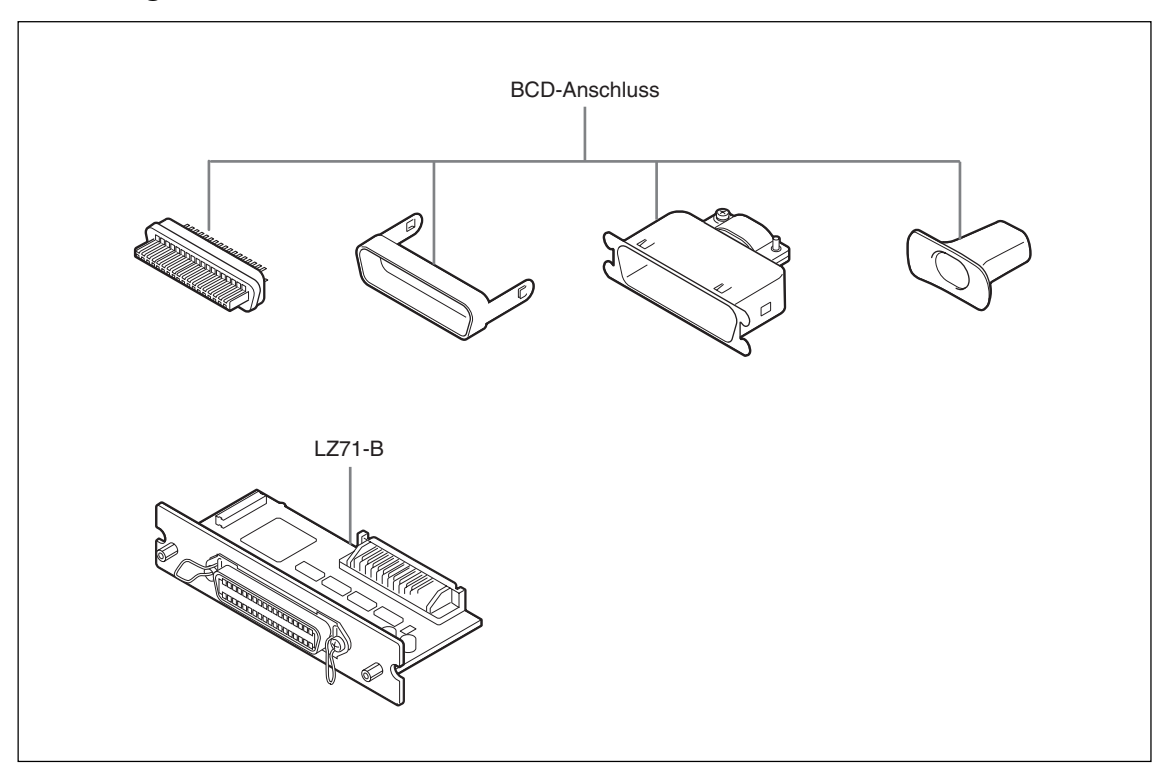

# **1-2. Gegenstandsliste**

### **1-3. Merkmale**

#### **Einfache Funktionserweiterung**

Die Funktionen Ihrer gegenwärtigen Anzeigeeinheit LY71 können durch einfachen Einbau der Erweiterungseinheit in die LY71 erweitert werden.

#### **BCD-Ausgabe verschiedener Daten**

Zusätzlich zum Istwert können Maximalwert, Minimalwert und Spitze-Spitze-Wert als BCD-Daten ausgegeben werden, um dann vom PLC (Programmable Logic Controller = Speicherprogrammierbare Steuerung) und anderen Geräten als Steuerdaten verwendet zu werden.

#### **Verschiedene Ausgabemodi**

Zusätzlich zu positiver Logik können BCD-Daten auch in negativer Logik ausgegeben werden. Die Erweiterungseinheit unterstützt auch eine breite Palette an Systemen mit Ausgabeformaten einschließlich Dauerausgabe (<sup>∗</sup> ), Signalspeicher (∗∗) und Anforderungsausgabe.

( ∗ ) Bei Datenaktualisierung gesperrt.

(∗∗) Es gibt zwei Signalspeicherarten: Nur BCD-Daten sowie BCD-Daten und Anzeige.

#### **Open-Collector-Ausgabe**

Die Ausgangsdaten werden im Open-Collector-Format ausgegeben, so dass eine Direktverbindung mit PLC (Programmable Logic Controller) und anderen Geräten möglich ist.

# **2. Bezeichnungen und Funktionen der Teile**

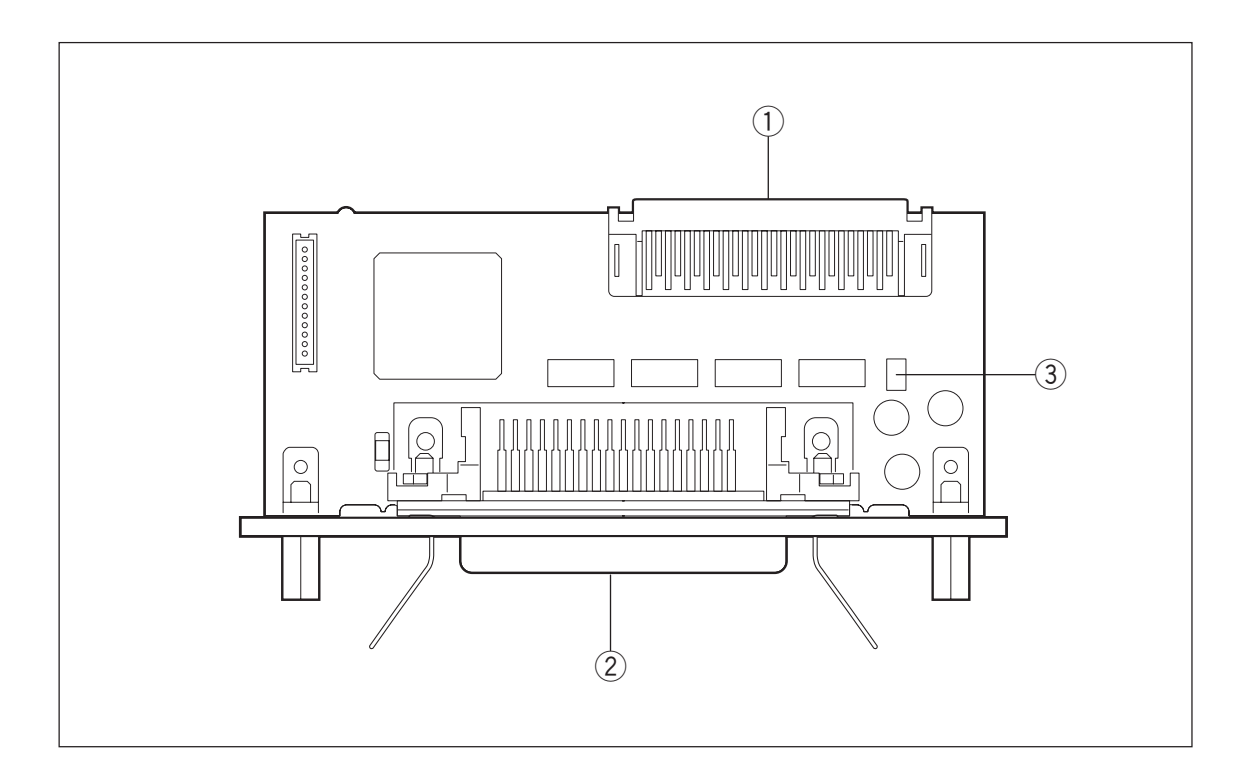

#### q **60-poliger Anschluss**

Dient zum Anschließen der Erweiterungseinheit an den Hauptteil der Einheit LY.

#### w **BCD-Ausgangsanschluss**

Dient der Ausgabe von BCD-Daten und der Eingabe von Datenanforderungssignalen.

#### e **Schalter SW300**

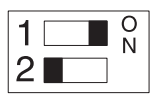

1: EIN (bei Auslieferung)............. Siehe "3-2-4 Eingangskreis-Verzögerungszeit" für Einzelheiten.

2: AUS (fixiert)

# **3. Installation und Anschluss**

### **3-1. Installieren der Erweiterungseinheit**

**1** Entfernen Sie die Abschirmungsabdeckung vom Schacht der Erweiterungseinheit, und schieben Sie die Erweiterungseinheit ein.

Die Erweiterungseinheit kann in jeden der beiden Schächte eingeschoben werden. Wenn zwei BCD-Einheiten verwendet werden, schieben Sie beide Einheiten ein. Bei Verwendung von zwei BCD-Einheiten wird BCD1 auf die 1. Achse und BCD2 auf die 2. Achse fixiert.

**2** Befestigen Sie die Erweiterungseinheit einwandfrei mit den Schrauben, mit denen die Abschirmungsabdeckung befestigt war.

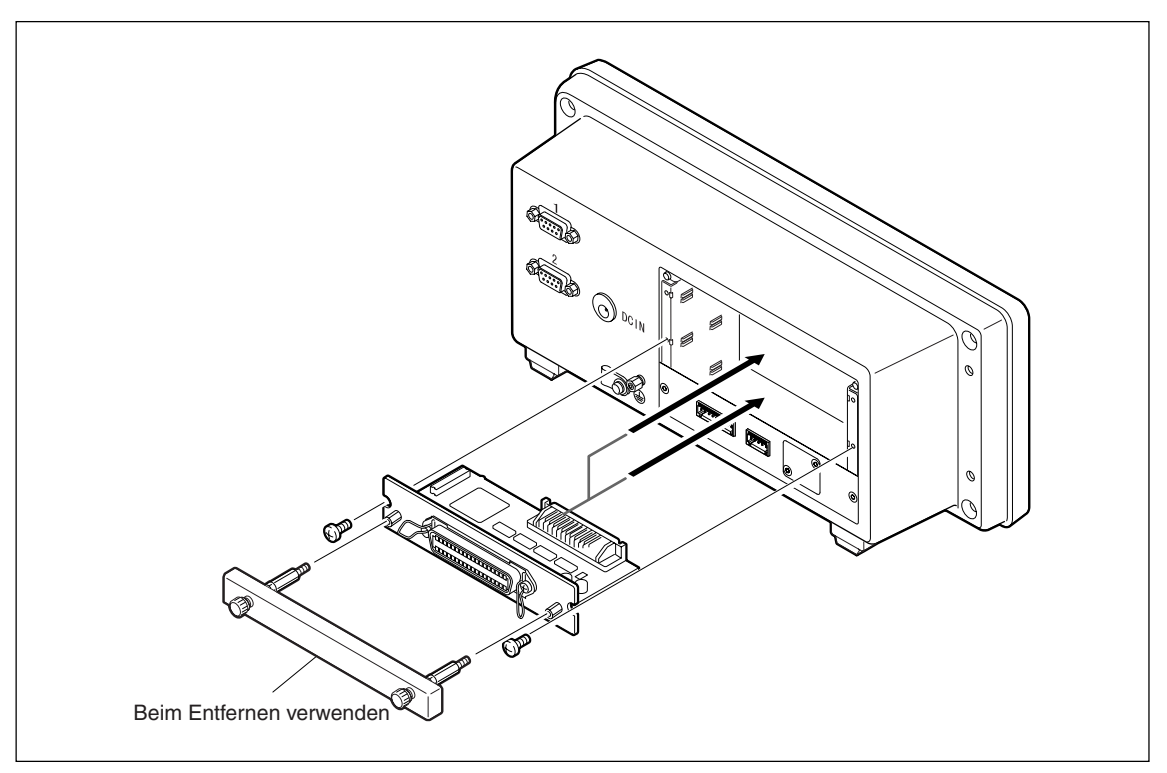

# **3-2. Anschließen des Ausgangsanschlusses**

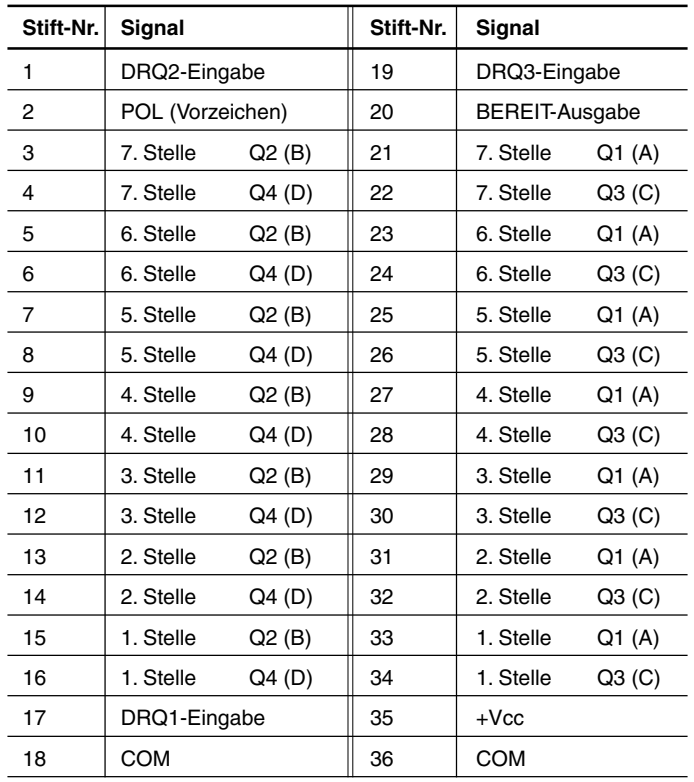

### **3-2-1. BCD-Ausgangsanschlussstifte**

Die Buchstaben in Klammern haben folgende Werte: A = 1, B = 2, C = 4,  $D = 8.$ 

**Anschlussstiftbelegung (bei Ansicht der Rückwand der Anzeigeeinheit)** 18|17|16|15|14|13|12|11|10| 9 | 8 | 7 | 6 | 5 | 4 | 3 | 2 | 1 36 35 34 33 32 31 30 29 28 27 26 25 24 23 22 21 20 19 • Zu beschaffender Steckverbinder Verwenden Sie einen 57-30360 entsprechenden Amphenol-Steckverbinder von Daiichi Denshi Kogyo Co., Ltd. (DDK). **Auf der Anzeigeeinheit angezeigte Stellen** 123.4565 7. Stelle 1. Stelle Digitalanzeige

**Hinweis** 

Die niedrigstwertige Stelle (äußerste rechte Stelle), die auf der Anzeigeeinheit angezeigt wird, ist die 1. Stelle.

### **3-2-2. Schnittstellenkabel**

Verwenden Sie ein abgeschirmtes Schnittstellenkabel, wie in der rechten Abbildung gezeigt, für die Verbindung mit dem BCD-Anschluss.

Schließen Sie den COM-Anschluss (Klemmennummern 18 und 36) getrennt von der Abschirmung an. (Bitte besorgen Sie ein abgeschirmtes Verbindungskabel.)

Wird kein abgeschirmtes Kabel verwendet, kann es zu Fehlfunktionen durch externe Störbeeinflussung usw. kommen.

#### **Kabelquerschnitt**

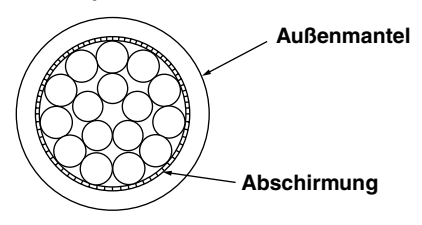

### **3-2-3. Anschlusskreise**

#### **• Ausgangskreis**

Alle BCD-Daten und BEREIT-Signale werden über einen Optokoppler ausgegeben.

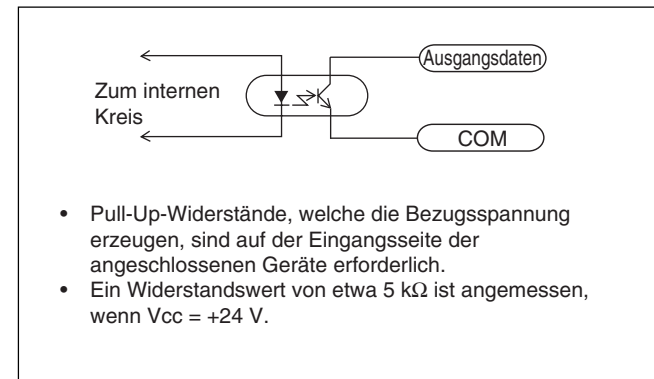

Verwenden Sie den 3-State-Ausgabemodus, wenn mehrere Geräte mittels BCD-Ausgabe (verkabelte ODER-Verbindung) auf einem einzigen PLC usw. parallel geschaltet werden sollen.

<sup>∗</sup> Im 3-State-Ausgabemodus erfolgt keine Ausgabe von BCD-Daten, wenn keine DRQ-Eingabe vorhanden ist.

#### **Vorsichtsmaßnahmen bei Verwendung des 3-State-Modus**

- Schließen Sie jedes Bit der Daten und des Vorzeichens parallel an.
- Schließen Sie das BEREIT-Signal für jedes Gerät getrennt an.
- Schließen Sie auch jeden der DRQ-Eingänge getrennt an.
- Sorgen Sie unbedingt dafür, dass im 3-State-Ausgabemodus keine gleichzeitige DRQ-Eingabe an mehrere LY71-Einheiten erfolgt.

Anderenfalls werden von allen LY71-Einheiten mit DRQ-Eingang gleichzeitig BCD-Daten ausgegeben, was eine Beschädigung verursachen kann.

• Pull-Up-Widerstände, welche die Bezugsspannung erzeugen, sind auf der Eingangsseite der angeschlossenen Geräte erforderlich.

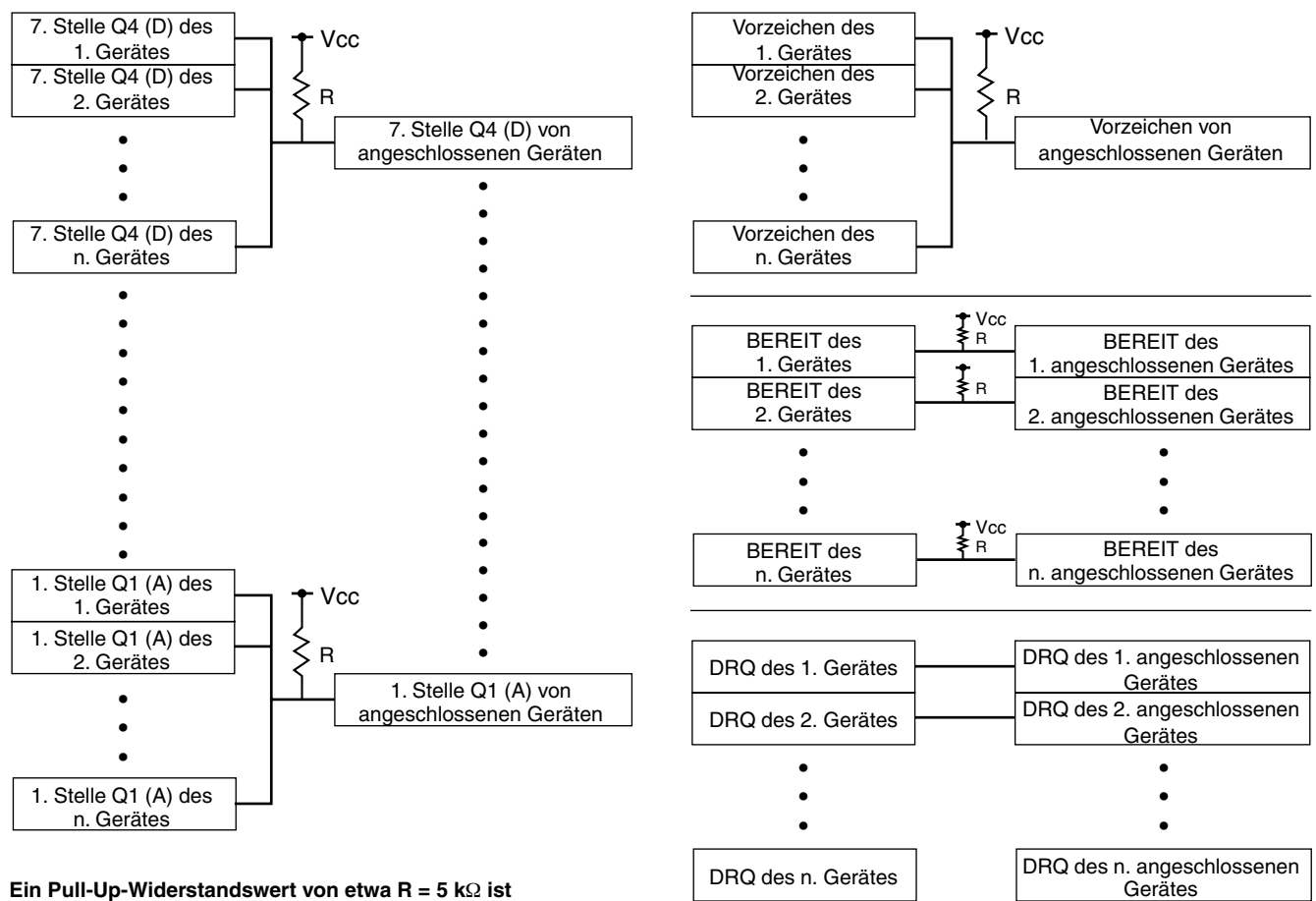

**angemessen, wenn Vcc = +24 V.**

• Trennen Sie die DRQ-Signale so weit wie möglich von anderen Signalen, um die Nebensignaleffekte zwischen Ein- und Ausgangssignalen zu eliminieren.

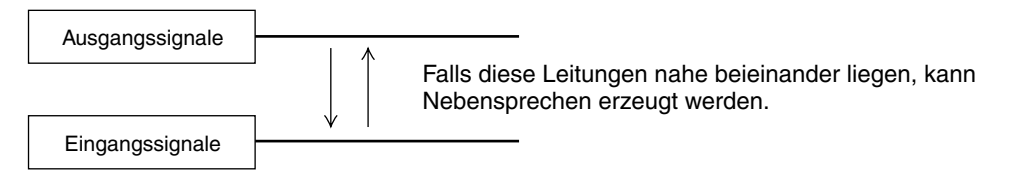

#### • **Eingangskreis**

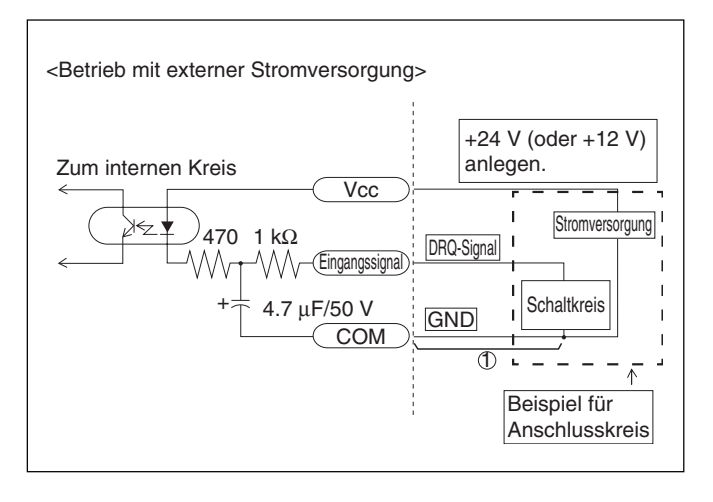

### **3-2-4. Eingangskreis-Verzögerungszeit**

Wenn ein Signal in das BCD-Anforderungssignal DRQ1 bis 3 eingegeben wird, erzeugt der Eingangskreis eine Verzögerungszeit, bis das Signal zum internen Verarbeitungsblock übertragen wird. Lassen Sie Vorsicht walten, da diese Verzögerungszeit je nach der Betriebsspannung des Eingangskreises stark schwankt.

(Beispiel) Während des +24-V-Betriebs entsteht eine Verzögerungszeit von ca. 350 µs, bis das Signal intern übertragen wird.

Die Verarbeitungszeit vom Zeitpunkt der internen Übertragung des Signals bis zur tatsächlichen Datenausgabe schwankt je nach den Betriebsbedingungen. Für Einzelheiten siehe "6. Betrieb und Gebrauch des BCD-Ausgabemodus".

Die Verzögerungszeit kann beträchtlich verkürzt werden, indem Teil  $\odot$  des auf der vorhergehenden Seite gezeigten Eingangskreises nicht angeschlossen wird. Die Verzögerungszeit kann beträchtlich verkürzt werden, indem Teil  $\bigcirc$  des auf der vorhergehenden Seite gezeigten Eingangskreises nicht angeschlossen wird. Bei Verwendung mit angeschlossenem Teil  $\overline{1}$  stellen Sie "1" am Schalter SW300 auf AUS. In diesem Fall erhöht sich jedoch die Gefahr von Fehlfunktionen durch Störbeeinflussung usw., so dass ausreichende Störbeeinflussungs-Gegenmaßnahmen getroffen werden müssen.

#### Referenz

Wenn  $\odot$  bei +24-V-Betrieb nicht angeschlossen wird:

Verzögerungszeit = ca. 3  $\mu$ s

# **4. Einstellungen**

# **4-1. Detaileinstellungen**

Die BCD-Einheit hat keine Grundeinstellungen. Stellen Sie zur Benutzung die erforderlichen Posten in den Detaileinstellungen der Einheit LY71 ein (siehe die Anbringungsanleitung der Einheit LY71). Die grundlegenden Tastenbedienungsverfahren sind mit denen der Einheit LY71 identisch.

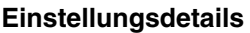

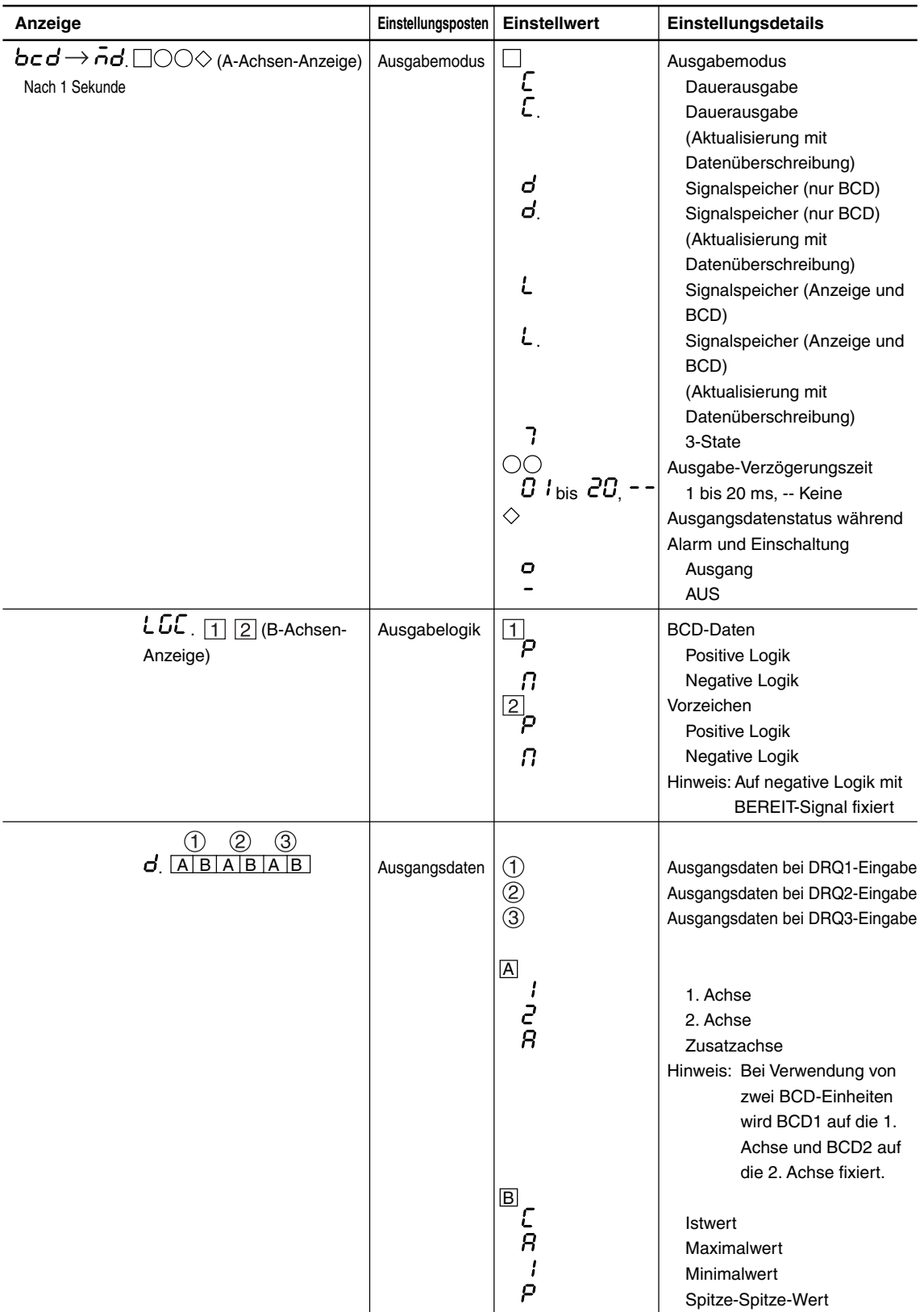

### **4-1-1. Ausgabemodus**

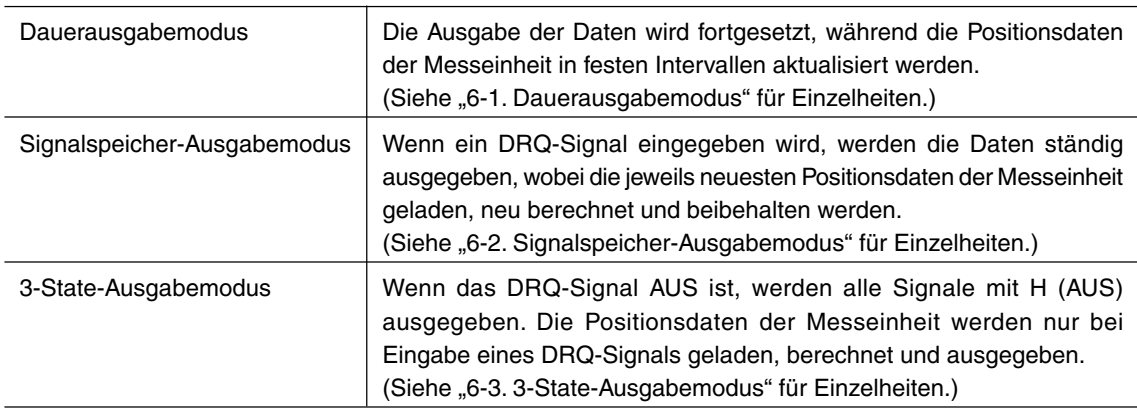

#### **Aktualisierung mit Datenüberschreibung** – Für Kunden mit früheren Modellen (z. B. dem LY51) –

Um Gerätefehler zu vermeiden, sollte die Aktualisierung mit Datenüberschreibung (Dauerausgabemodus / Signalspeicher-Ausgabemodus) gewählt werden, selbst wenn das jeweils verwendete Gerät die Daten auch bei einem ungültigen BEREIT-Signal überwacht. Wenn die Funktion für Aktualisierung mit Datenüberschreibung nicht verwendet wird, werden alle Daten vorübergehend auf AUS gestellt, solange das BEREIT-Signal ungültig ist.

#### **Hinweis**

Daten, die bei einem ungültigen BEREIT-Signal erhalten wurden, dürfen nicht benutzt werden, da solche Daten unbestimmt sind.

### **Einstellverfahren**

**1** Drücken Sie die Taste  $\overline{O}$  an der Zähleranzeige A, um den Modus zu wählen.

Der ausgewählte Posten blinkt. Während  $\mathcal{L}$  of blinkt, kann mit der Taste  $\bigcirc$  zwischen Verwendung und Nichtverwendung der Funktion für Aktualisierung mit Datenüberschreibung umgeschaltet werden.

- "C" : Dauerausgabe
- " $\Gamma$ ." : Dauerausgabe (Aktualisierung mit Datenüberschreibung)
- $n\mathbf{d}^{\prime\prime}$  : Signalspeicher (nur BCD)
- "d." : Signalspeicher (nur BCD) (Aktualisierung mit Datenüberschreibung)
- "L" : Signalspeicher (BCD und Anzeige)
- " ." : Signalspeicher (BCD und Anzeige) (Aktualisierung mit Datenüberschreibung)
- " " : 3-State-Ausgabe

**2** Drücken Sie die Taste  $\bigcap_{n=1}^{\infty}$ 

- " - " : Eingabe der Auffrischungs-Verzögerungszeit
- **3** Drücken Sie die Taste (), um die Verzögerungszeit zu wählen.
- **4** Drücken Sie die Taste  $\bigcap_{n=1}^{\infty}$
- **5** Drücken Sie die Taste  $\overline{O}$ , um den Ausgangsstatus während Alarm und Einschaltung zu wählen.
- **6** Drücken Sie die Taste  $\bigcirc^{\text{ENT}}$ .

#### **4-1-2. Ausgabelogik**

Damit wird die Logik für die ausgegebenen BCD-Daten und das Vorzeichensignal festgelegt. Jeder Posten kann unabhängig eingestellt werden.

- BCD-Datenlogik (für jedes Bit identisch)
- Wenn positive Logik verwendet wird :  $\int$ ,,1"  $\Rightarrow$  H (AUS)  $\downarrow$  ,,0"  $\Rightarrow$  L (EIN) Wenn negative Logik verwendet wird :  $\int$ ,  $\mu$ <sup>"</sup>  $\Rightarrow$  L (EIN)  $\left( \begin{array}{c} 0 \end{array} \right)$   $\Rightarrow$  H (AUS) • Vorzeichenbit-Logik Wenn positive Logik verwendet wird :  $\int$ ,,-"  $\Rightarrow$  H (AUS)  $, +$ " $\Rightarrow$  L (EIN) Wenn negative Logik verwendet wird :  $\int$ ,,-"  $\Rightarrow$  L (EIN)  $\vert ... \vert$ "  $\Rightarrow$  H (AUS)
- BEREIT-Signallogik (auf negative Logik fixiert)  $\int$ , Gültig"  $\Rightarrow$  L (EIN)

 $\bigcup_{n=1}^{\infty}$  Ungültig"  $\Longrightarrow$  H (AUS)

#### **Hinweis**

Alle Ausgangssignale werden über Optokoppler ausgegeben. Daher kann, wenn nichts an die Ausgänge angeschlossen ist, der Ausgangssignalzustand EIN/AUS bestätigt werden, aber das Logik-Niveau H/L nicht. Wird ein Pull-Up-Widerstand mit jedem Ausgangsstift verbunden, kann L-Niveau-Ausgabe bei Ausgangssignalzustand EIN erkannt werden, und H-Niveau-Ausgabe bei Ausgangssignalzustand AUS.

- **1** Drücken Sie die Taste  $\bigcap$  an Zähleranzeige B.
- **2** Drücken Sie die Taste O, um die BCD-Datenlogik zu wählen.

#### **Einstellen der Datenlogik**

- **3** Drücken Sie die Taste  $O^{ENT}$ .
- **4** Drücken Sie die Taste  $\bigcirc$ , um die Logik des Vorzeichens zu wählen.
- **5** Drücken Sie die Taste  $\bigcirc^{\text{ENT}}$ .

#### **4-1-3. Ausgangsdaten**

Damit werden die BCD-Daten eingestellt, die bei Eingabe von DRQ1 bis 3 ausgegeben werden.

Da der BCD-Anschluss nur für eine Art von Ausgangsdaten verdrahtet ist, erfolgt die Ausgabe des jeweils mit diesem Posten gewählten Datentyps durch Umschalten der DRQ-Signaleingänge. Da die DRQ-Signaleingänge nur jeweils einzeln umgeschaltet werden, arbeitet die Einheit nicht normal, wenn mehrere DRQ-Signale gleichzeitig eingegeben werden.

Wenn außerdem nur ein Ausgangsdatentyp vorliegt, verwenden Sie DRQ1 für die Eingabe, und stellen Sie auch nur DRQ1 ein.

- **1** Drücken Sie die Taste  $\overline{O}$  an Zähleranzeige C.
- **2** Drücken Sie die Taste O, um die DRQ1-Ausgangsdaten zu wählen.
- **3** Drücken Sie die Taste  $\bigcap_{n=1}^{\infty}$
- **4** Drücken Sie die Taste O, um die DRQ2-Ausgangsdaten zu wählen.
- **5** Drücken Sie die Taste  $\bigcap_{n=1}^{\infty}$
- **6** Drücken Sie die Taste O, um die DRQ3-Ausgangsdaten zu wählen.
- **7** Drücken Sie die Taste  $\bigcirc^{\text{ENT}}$ .

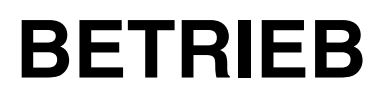

Nehmen Sie bei normalem Gebrauch auf diesen Abschnitt Bezug.

# **5. Funktionen**

Der BCD-Ausgang der Erweiterungseinheit besitzt eine Reihe von einstellbaren Posten, darunter auch die Art der Datenausgabe und das Ausgabeformat.

# **5-1. Ausgangsdaten**

Zusätzlich zum Istwert können auch Maximalwert, Minimalwert und Spitze-Spitze-Wert über den BCD-Ausgang ausgegeben werden. Für den Istwert können die Werte der 1. Achse, der 2. Achse und die durch Addieren und Subtrahieren dieser Achsen erhaltenen Werte ausgegeben werden. Die Ausgangsdaten werden durch die Ausgangswahl bestimmt (siehe "5-4. Ausgangswahl") und unterliegen nicht dem Einfluss der Anzeigedaten.

INC-Daten werden für den Istwert ausgegeben. ABS-Daten können nicht ausgegeben werden.

# **5-2. Ausgabemodus**

Das Ausgabeformat der BCD-Daten kann gewählt werden.

• Dauerausgabe:

Daten werden ständig ausgegeben, außer bei Aktualisierung der BCD-Daten.

• Signalspeicher:

Daten werden ständig ausgegeben, außer bei Aktualisierung der BCD-Daten.

Wenn jedoch das DRQ-Anforderungssignal eingegeben wird, werden die neusten Messeinheitswerte an dem Punkt geladen, die Vorgänge werden erneut durchgeführt, und die BCD-Ausgangsdaten werden aktualisiert.

Während der DRQ-Eingabe werden entweder nur die BCD-Daten oder die BCD-Daten und die BCD-Anzeige gehalten.

• 3-State-Ausgabe:

Normalerweise werden keine Daten ausgegeben, und alle Ausgänge werden in den AUS-Zustand versetzt. Nur wenn das DRQ-Anforderungssignal eingegeben wird, werden die neusten Messeinheitswerte an diesem Punkt berechnet und als BCD-Daten ausgegeben.

# **5-3. Ausgabelogik**

Die BCD-Daten- und Datenvorzeichen-Ausgabelogik können individuell festgelegt werden. Bei Versand ab Werk haben die BCD-Daten positive Logik, das Vorzeichen ist "Niedrig" für positiv und "Hoch" für negativ.

# **5-4. Ausgangswahl**

Drei Arten von Ausgangsdaten können gewählt werden.

Die Ausgangsdaten werden umgeschaltet, indem das Anforderungssignal (DRQ) in die Stifte DRQ1, DRQ2 und DRQ3 eingegeben wird. Bei Versand ab Werk wird DRQ1 auf den Istwert, DRQ2 auf den Minimalwert und DRQ3 auf den Maximalwert eingestellt.

Wenn im Dauerausgabemodus (in dem Daten ständig ausgegeben werden) kein DRQ-Signal eingegeben wird, werden die DRQ1-Daten gewählt.

# **6. Betrieb und Gebrauch des BCD-Ausgabemodus**

Es gibt eine Reihe von BCD-Ausgabemodi, deren Betrieb und Gebrauch im Folgenden beschrieben werden.

(Siehe "4-1-1. Ausgabemodus" (S. 4-2) für das Einstellverfahren des jeweiligen Modus.)

Wenn das Bezugspunktsignal empfangen wird (auf Laden und Halten bezogen), können Daten nicht mittels BCD-DRQ-Signalen angefordert werden.

Daher ist das BCD-Anforderungssignal selbst im Bezugspunktmodus ungültig.

Wenn die Flimmerregelungsfunktion des LY71 verwendet wird, kann die Aktualisierung der BCD-Ausgangsdaten verzögert werden, und u. U. werden dieselben Daten wiederholt ausgegeben. Falls dies auftritt, die Flimmerregelungsfunktion abschalten. Für das Einstellverfahren der Flimmerregelungsfunktion siehe "4-3. Detaileinstellungen" in der Anbringungsanleitung des LY71.

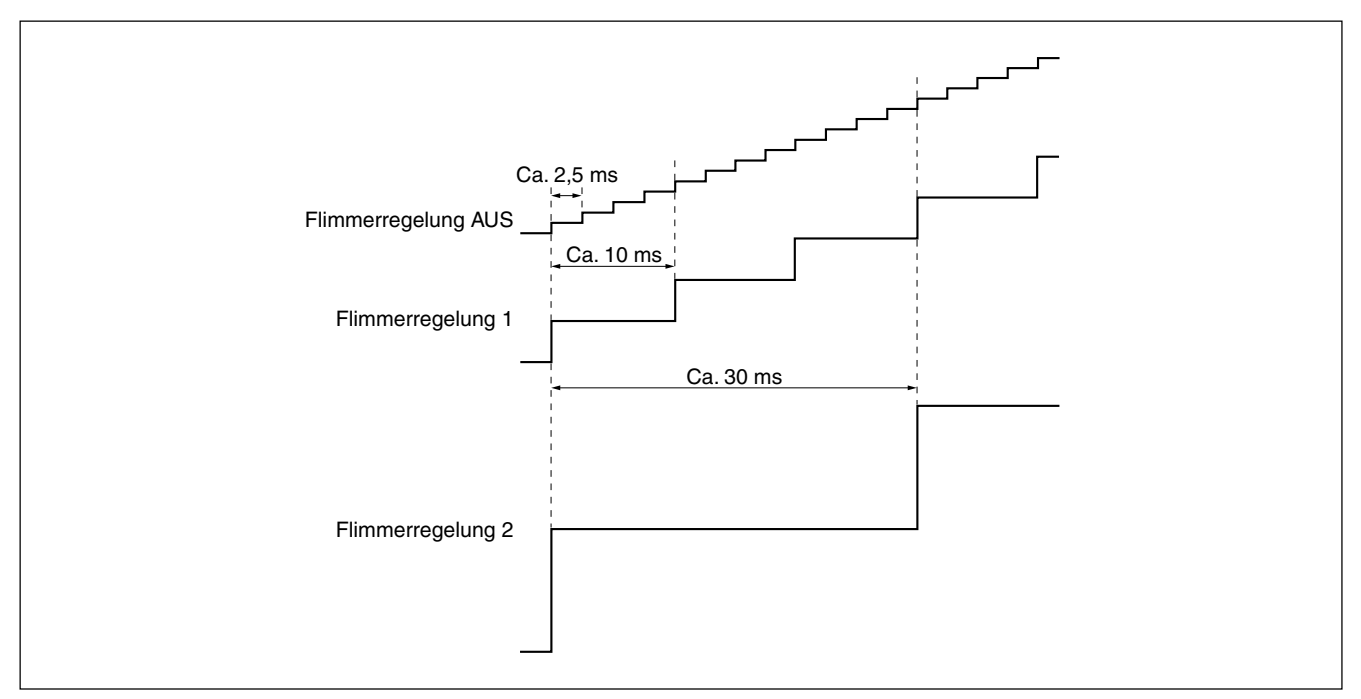

### **6-1. Dauerausgabemodus**

- (1) Die Ausgangsdaten können im Dauerausgabemodus nicht gespeichert werden. Die in den Anfangseinstellungen festgelegten Anforderungsdaten können erhalten werden, indem die Datenanforderungssignale DRQ1, DRQ2 und DRQ3 eingegeben werden. Wenn keine DRQ-Eingabe vorliegt, werden die von DRQ1 angegebenen Daten ausgegeben.
- (2) Die Daten werden ständig ausgegeben, aber bei Datenauffrischung sind die Daten unbestimmt. Da das BEREIT-Signal bei Aktualisierung der Daten ungültig ist, sollten die Daten während dieser Zeit nicht benutzt werden.

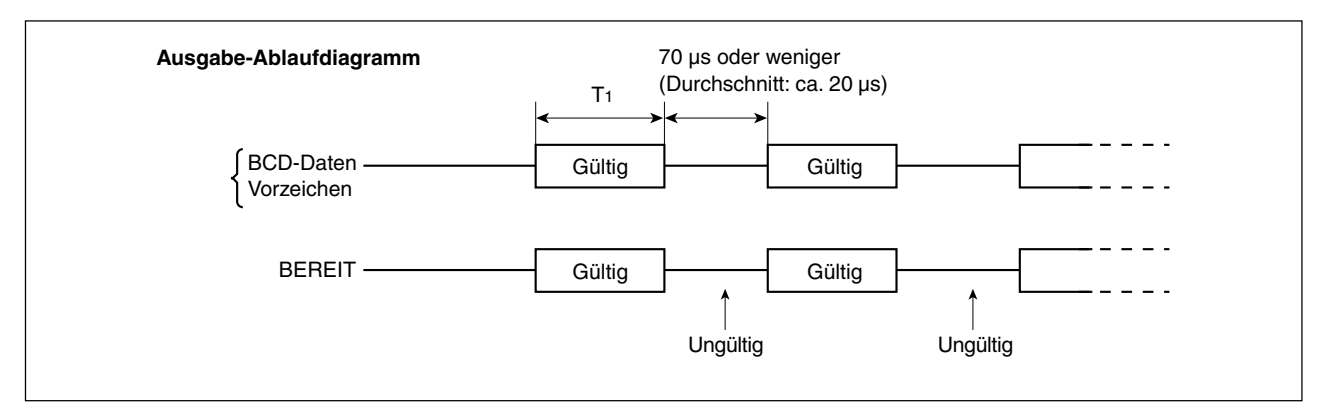

### │ Hinweis

Die Zeit T<sub>1</sub> ändert sich entsprechend den Bedingungen. Wenn der Eingang der 2. Achse verwendet oder eine getrennte Einheit angeschlossen wird, ist T1 länger. Wenn Linearkompensation eingegeben wird, bewirkt die erforderliche Verarbeitungszeit ebenfalls eine Verlängerung von T1.

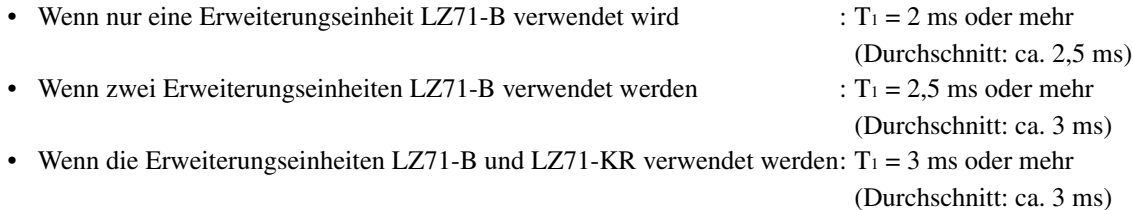

#### (3) BEREIT-Ungültigkeitszeit

Die BEREIT-Ungültigkeitszeit beträgt normalerweise etwa 70 µs. Wenn diese Zeit jedoch nicht erfasst werden kann, weil sie zu kurz ist, kann die Zeit verlängert werden.

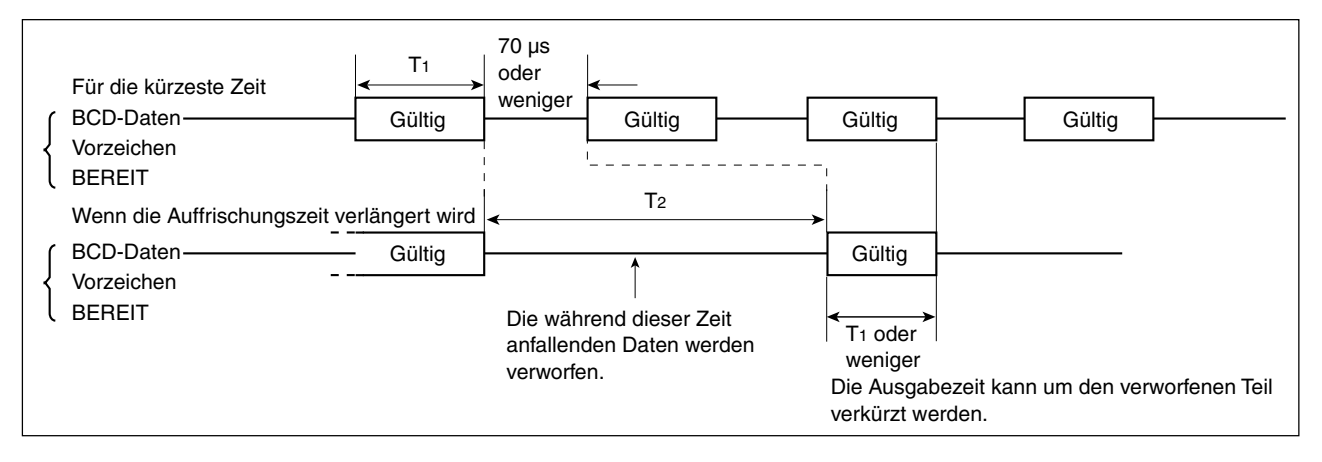

#### (4) DRQ-Eingangsumschaltung

Wenn das DRQ-Signal umgeschaltet wird, werden die Ausgangsdaten ebenfalls umgeschaltet. Räumen Sie mindestens 100 µs für die DRQ-Umschaltung ein. Geben Sie außerdem nicht mehrere DRQ-Signale gleichzeitig ein, weil dies zu einer Fehlfunktion führen kann.

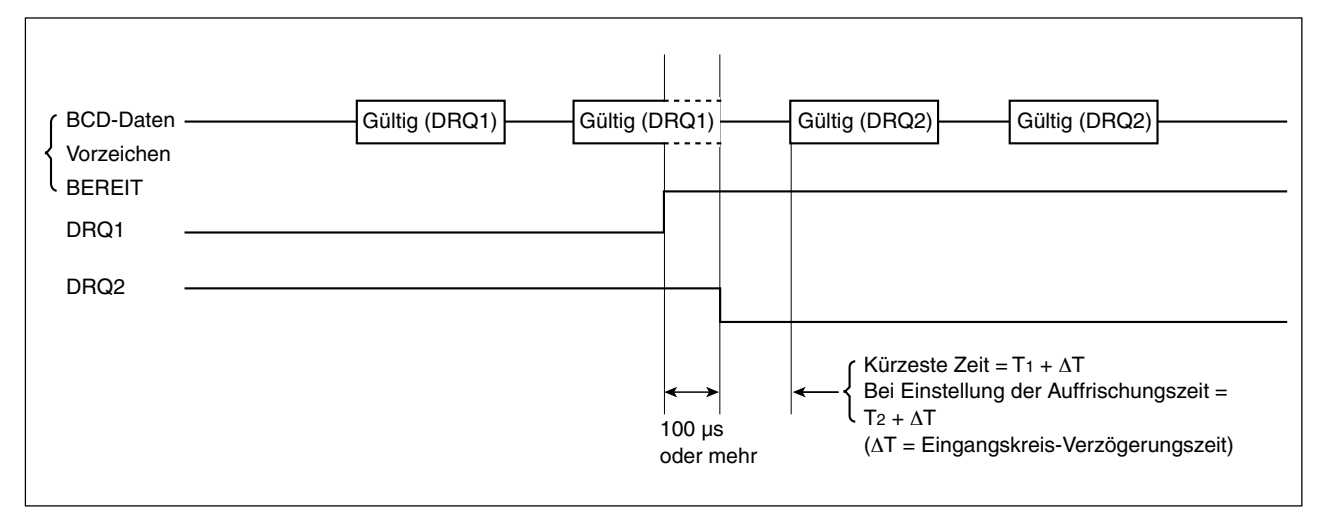

#### **Hinweis**

∆T = Eingangskreis-Verzögerungszeit (DRQ-Eingabe-Verzögerungszeit)

Bei Verwendung von +24-V-Eingabe etwa 350 µs (3 µs: Wenn keine COM-Verbindung existiert) (Siehe "3-2-5. Eingangskreis-Verzögerungszeit" für die Eingangskreis-Verzögerungszeit)

### **6-2. Signalspeicher-Ausgabemodus**

(1) Die Ausgangsdaten können während des Signalspeicher-Ausgabemodus gehalten werden.

Die Ausgabe der in den Anfangseinstellungen festgelegten Anforderungsdaten können gehalten werden, indem die Datenanforderungssignale DRQ1, DRQ2 und DRQ3 eingegeben werden.

Die Ausgabe ändert sich nicht, während die Daten gehalten werden, selbst wenn der Zähler der Eingangsmesseinheit arbeitet. Wenn die Einheit auf den Modus eingestellt wird, in dem gleichzeitig auch die Anzeige gespeichert wird, wird die Anzeige ebenfalls gehalten.

- Signalspeichermodus (nur BCD) DRQ1 : BCD wird gespeichert. Die Anzeige wird ständig aktualisiert.
- Signalspeichermodus (BCD und Anzeige) DRQ1 : BCD und Anzeige werden gespeichert.
- (2) Der Zeitablauf vom Zeitpunkt der Eingabe der Datenanforderungssignal-DRQ bis zur Speicherung der Daten ist wie folgt.

Die Betriebssteuerung, wenn DRQ nicht eingegeben wird, ist die gleiche wie die für Dauerausgabe.

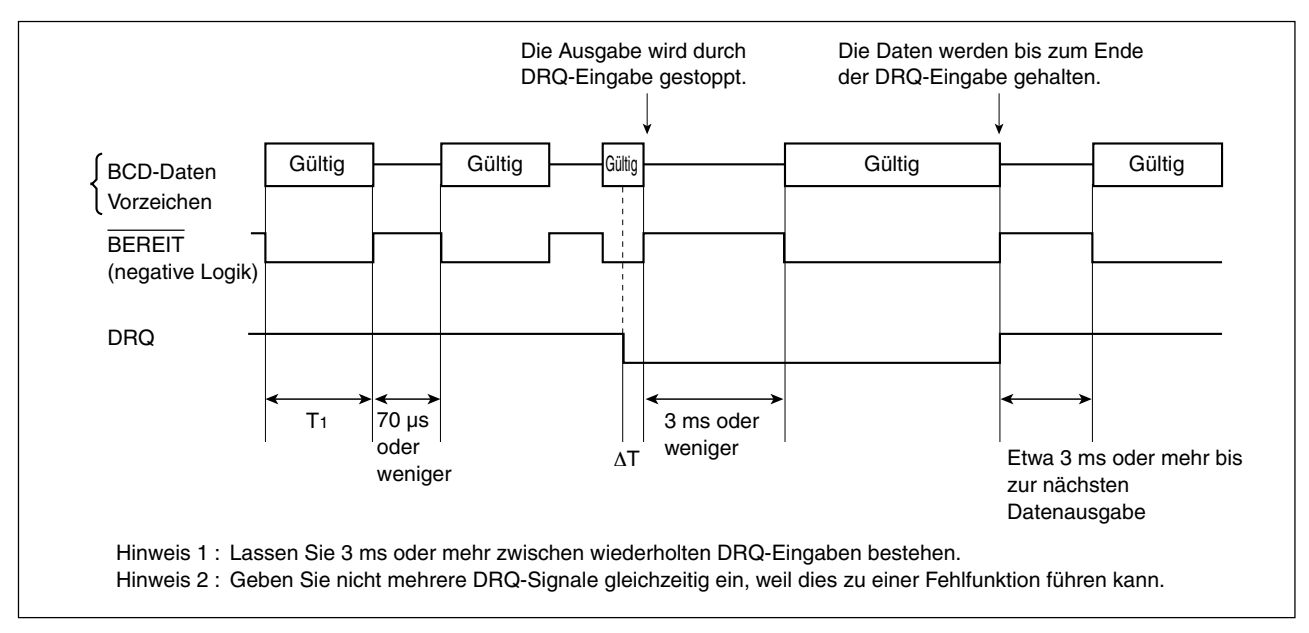

#### **Hinweis**

∆T = Eingangskreis-Verzögerungszeit (DRQ-Eingabe-Verzögerungszeit)

Bei Verwendung von +24-V-Eingabe: etwa 350 µs (3 µs: Wenn keine COM-Verbindung existiert) (Siehe "3-2-5. Eingangskreis-Verzögerungszeit" für die Eingangskreis-Verzögerungszeit)

Beachten Sie, dass wegen der Eingangskreis-Verzögerungszeit der Betrieb der gleiche wie vor der Eingabe des DRQ-Signals ist, bis das DRQ-Signal intern weitergeleitet wird.

Beachten Sie, dass das BEREIT-Signal während dieser Zeit ausgegeben werden kann.

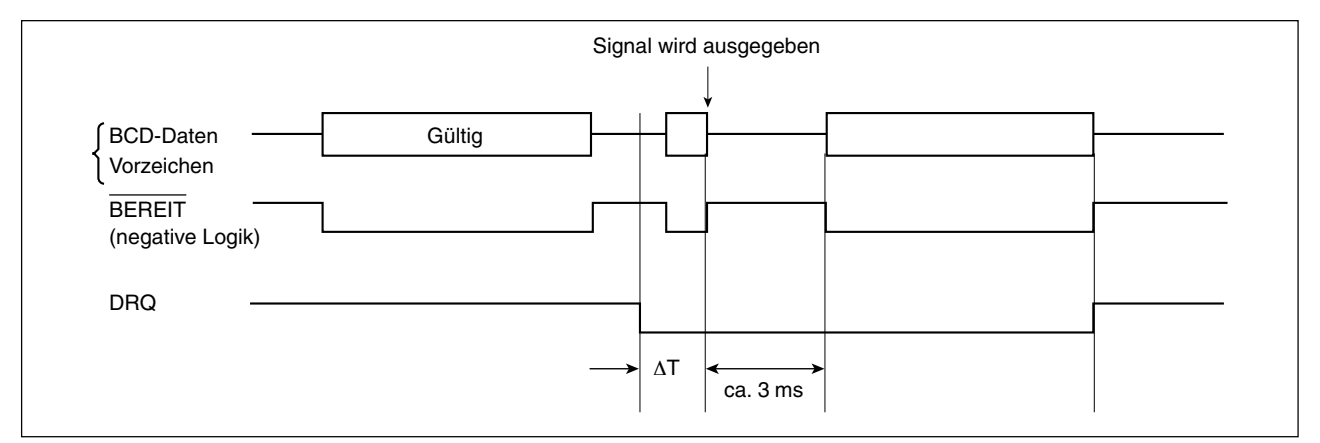

# **6-3. 3-State-Ausgabemodus**

(1) Daten werden nicht ausgegeben, wenn im 3-State-Ausgabemodus keine DRQ-Eingabe erfolgt.

Wenn das DRQ-Signal AUS ist, werden alle Signale mit H (AUS) ausgegeben. Die Positionsdaten der Messeinheit werden nur bei Eingabe eines DRQ-Signals geladen, berechnet und ausgegeben.

Die Ausgabe der in den Anfangseinstellungen festgelegten Anforderungsdaten können gehalten werden, indem die Datenanforderungssignale DRQ1, DRQ2 und DRQ3 eingegeben werden.

(2) Der Zeitablauf vom Zeitpunkt der Eingabe der Datenanforderungssignal-DRQ bis zur Ausgabe der Daten ist wie folgt.

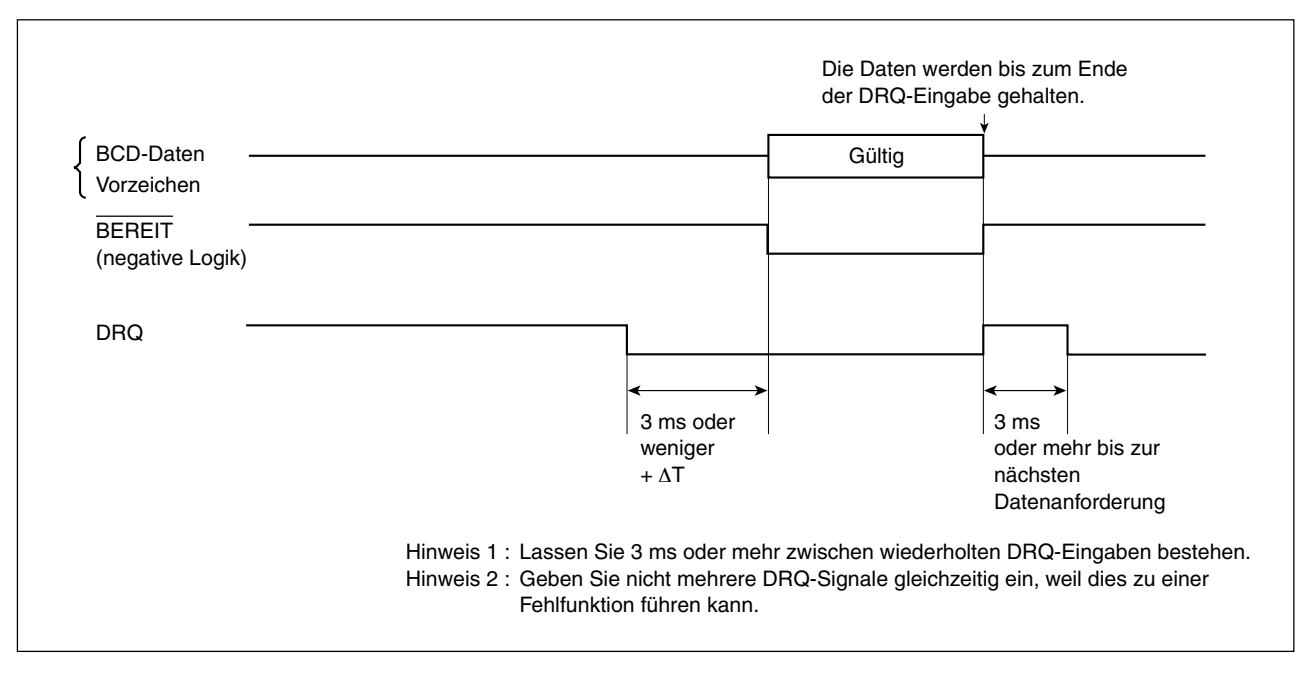

#### **Hinweis**

∆T = Eingangskreis-Verzögerungszeit (DRQ-Eingabe-Verzögerungszeit)

Bei Verwendung von +24-V-Eingabe: etwa 350 µs (3 µs: Wenn keine COM-Verbindung existiert) (Siehe "3-2-5. Eingangskreis-Verzögerungszeit" für die Eingangskreis-Verzögerungszeit)

#### (3) Datenausgabezeit

Die Zeit nach der DRQ-Eingabe bis zur Datenausgabe ist die gleiche wie im Signalspeichermodus.

# **7. Überprüfungen zur Störungssuche und -Beseitigung**

Siehe die Bedienungsanleitung der Einheit LY71 für Störungen in Bezug auf LY71. Dieser Abschnitt beschreibt die auf BCD-Ausgabe bezogenen Fehlersuchverfahren.

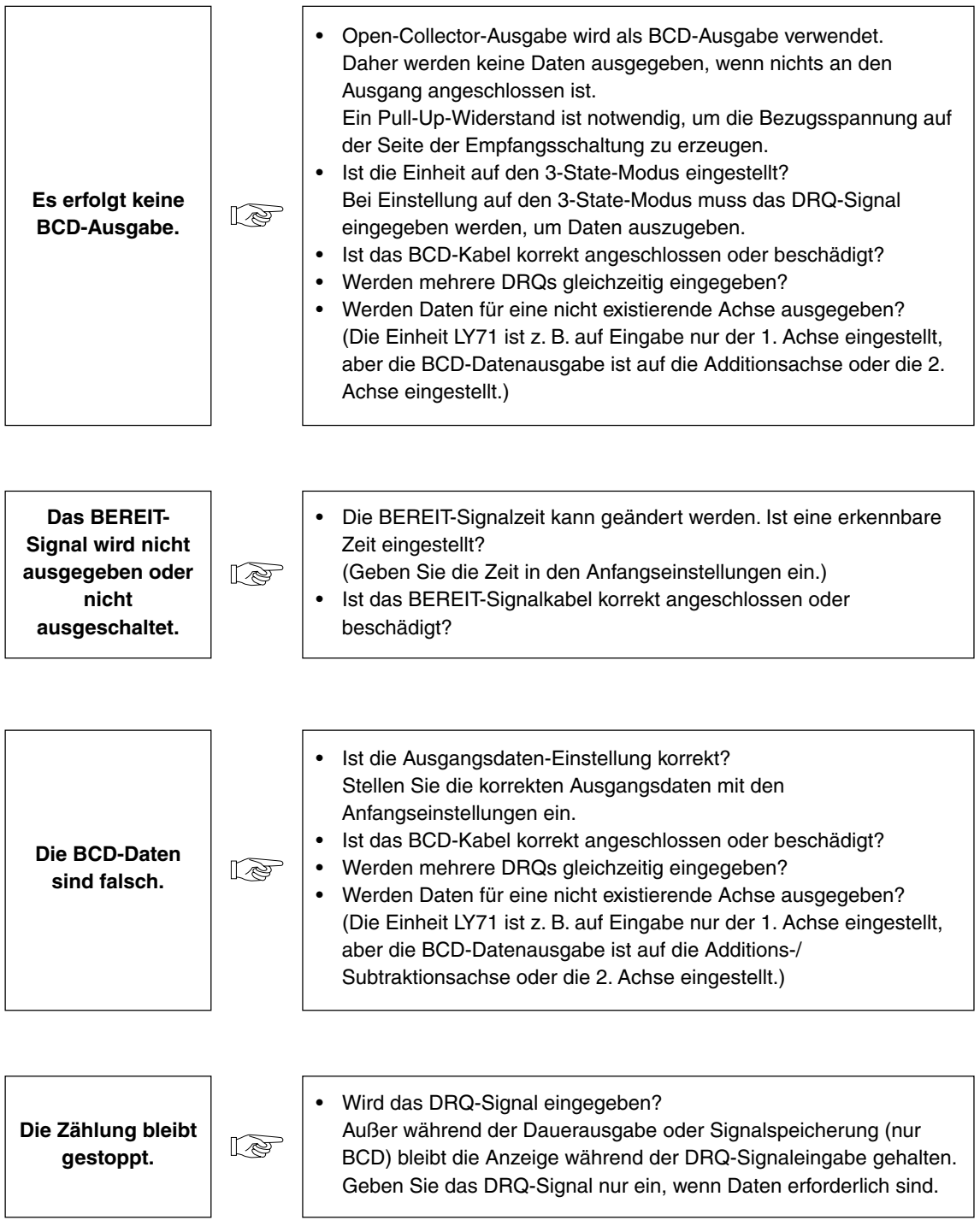

# **8. Technische Daten**

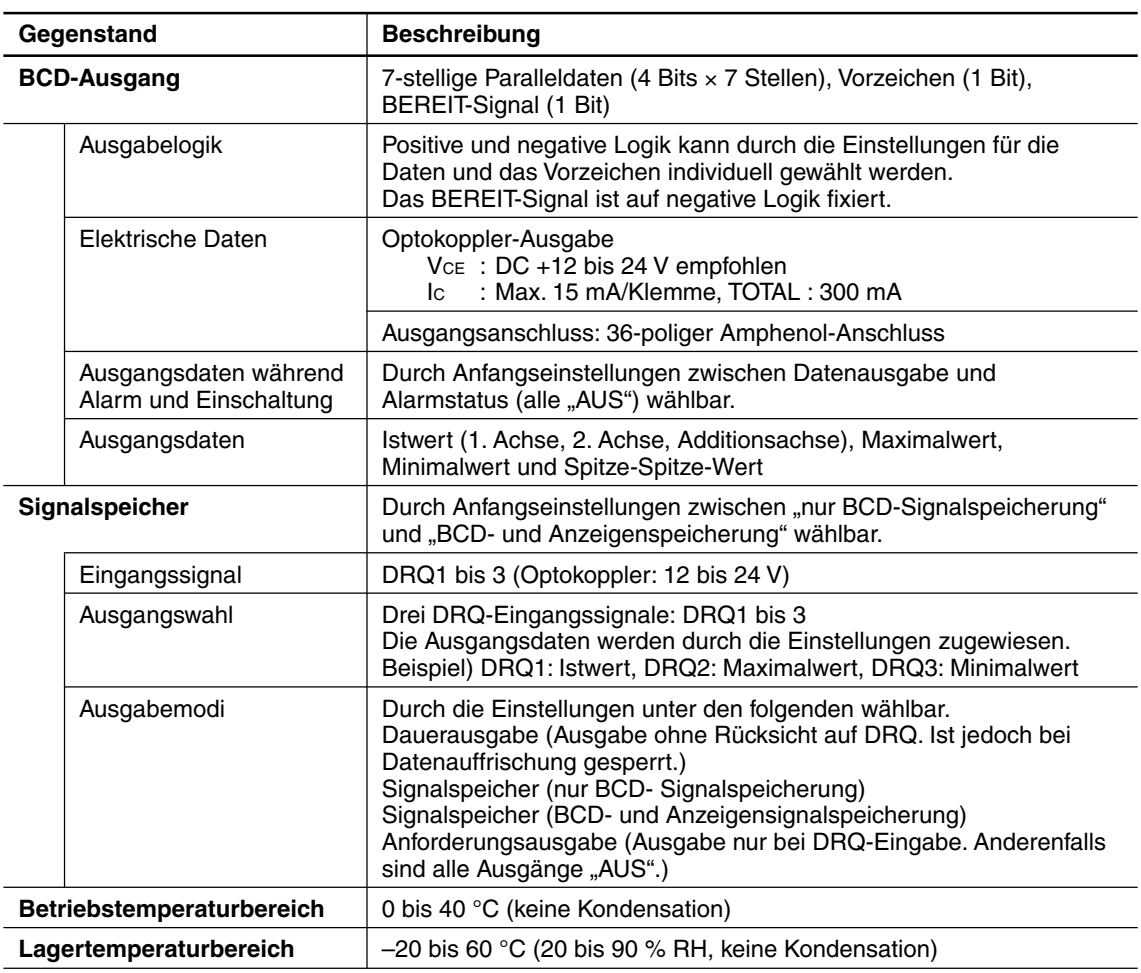

# **9. Abmessungen**

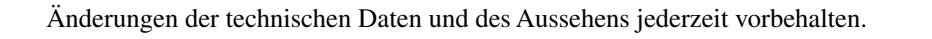

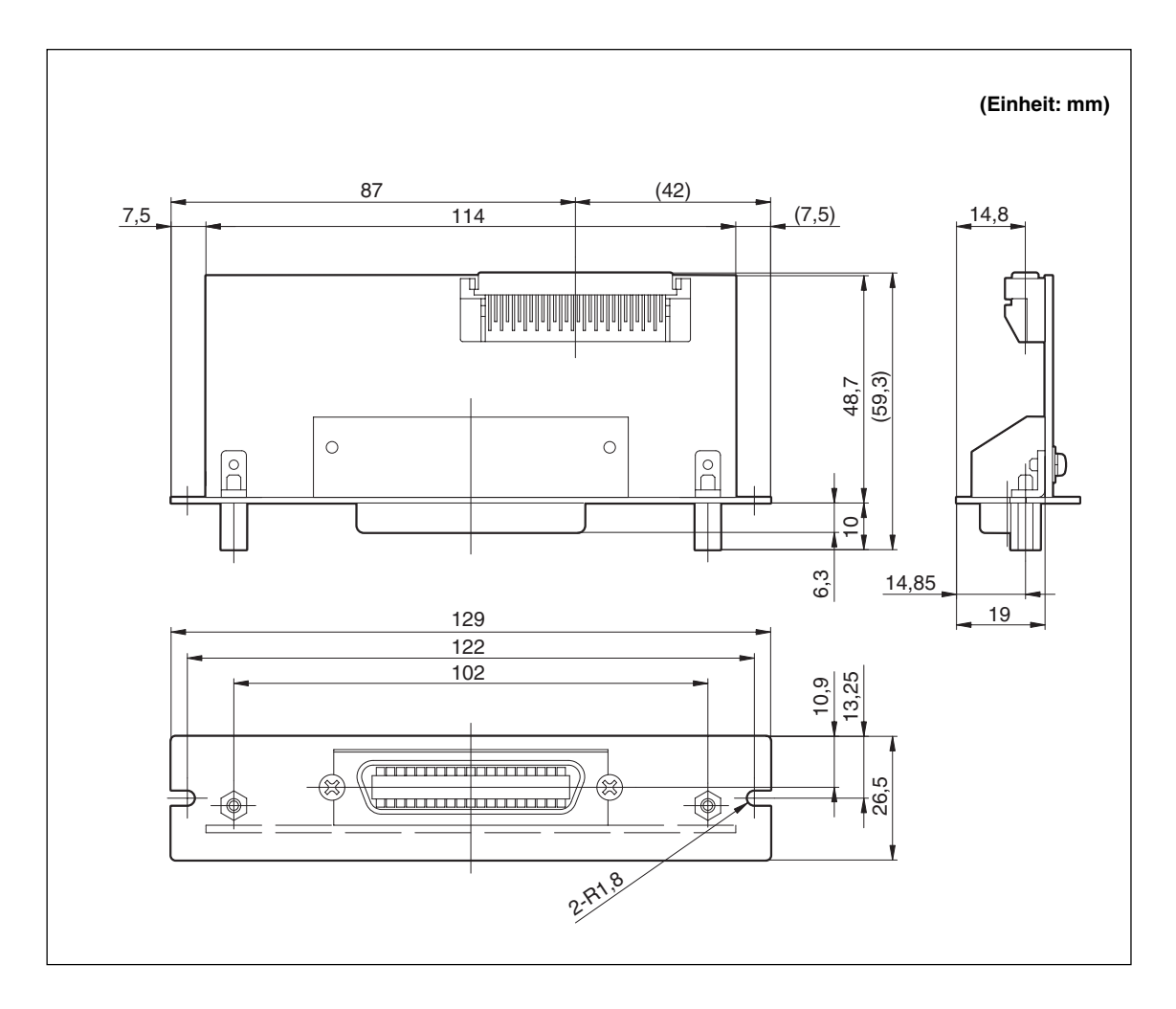

**このマニュアルに記載されている事柄の著作権は当社にあ り、説明内容は機器購入者の使用を目的としています。 したがって、当社の許可なしに無断で複写したり、説明内 容( 操作、保守など) と異なる目的で本マニュアルを使用す ることを禁止します。**

本手冊所記載內容的版權歸屬 Magnescale Co., Ltd., 手冊中的說明內容僅供本設備的購買者使用。

未經 Magnescale Co., Ltd. 的許可, 嚴禁擅自複製本手 冊或以說明內容(操作、維護等)之外的目的使用本手冊。

本手册所记载的内容的版权归属 Magnescale Co., Ltd., 仅供购买本手册中所记载设备的购买者使用。

除操作或维护本手册中所记载设备的用途以外, 未经 Magnescale Co., Ltd. 的明确书面许可, 严禁复制或使用本 手册任何内容。

The material contained in this manual consists of information that is the property of Magnescale Co., Ltd. and is intended solely for use by the purchasers of the equipment described in this manual.

Magnescale Co., Ltd. expressly prohibits the duplication of any portion of this manual or the use thereof for any purpose other than the operation or maintenance of the equipment described in this manual without the express written permission of Magnescale Co., Ltd.

Le matériel contenu dans ce manuel consiste en informations qui sont la propriété de Magnescale Co., Ltd. et sont destinées exclusivement à l'usage des acquéreurs de l'équipement décrit dans ce manuel. Magnescale Co., Ltd. interdit formellement la copie de quelque partie que ce soit de ce manuel ou son emploi pour tout autre but que des opérations ou entretiens de l'équipement à moins d'une permission écrite de Magnescale Co., Ltd.

Die in dieser Anleitung enthaltenen Informationen sind Eigentum von Magnescale Co., Ltd. und sind ausschließlich für den Gebrauch durch den Käufer der in dieser Anleitung beschriebenen Ausrüstung bestimmt.

Magnescale Co., Ltd. untersagt ausdrücklich die Vervielfältigung jeglicher Teile dieser Anleitung oder den Gebrauch derselben für irgendeinen anderen Zweck als die Bedienung oder Wartung der in dieser Anleitung beschriebenen Ausrüstung ohne ausdrückliche schriftliche Erlaubnis von Magnescale Co., Ltd.

#### **日本からの輸出時における注意**

本製品 (および技術) は輸出令別表第1の16の項 (外為令別表16の項) に該当します。キャッチオール規制に よる経済産業省の許可要否につきましては、輸出者様にてご確認ください。

#### **For foreign customers**

**Note:** This product (or technology) may be restricted by the government in your country. Please make sure that enduse, end user and country of destination of this product do not violate your local government regulation.

# Magnescale Co., Ltd.

45 Suzukawa, Isehara-shi, Kanagawa 259-1146, Japan